#### **Table of contents and Build Order for In‐Brick Programming Instructions**

The programming instructions are only available with the printed booklets that come with the EV3 Core Set 45544. They have been scanned and provided here for your convenience. Check our Coach Resources page for the Build Instructions.

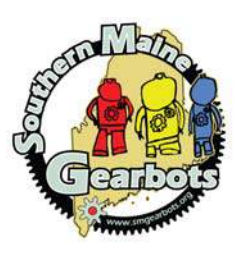

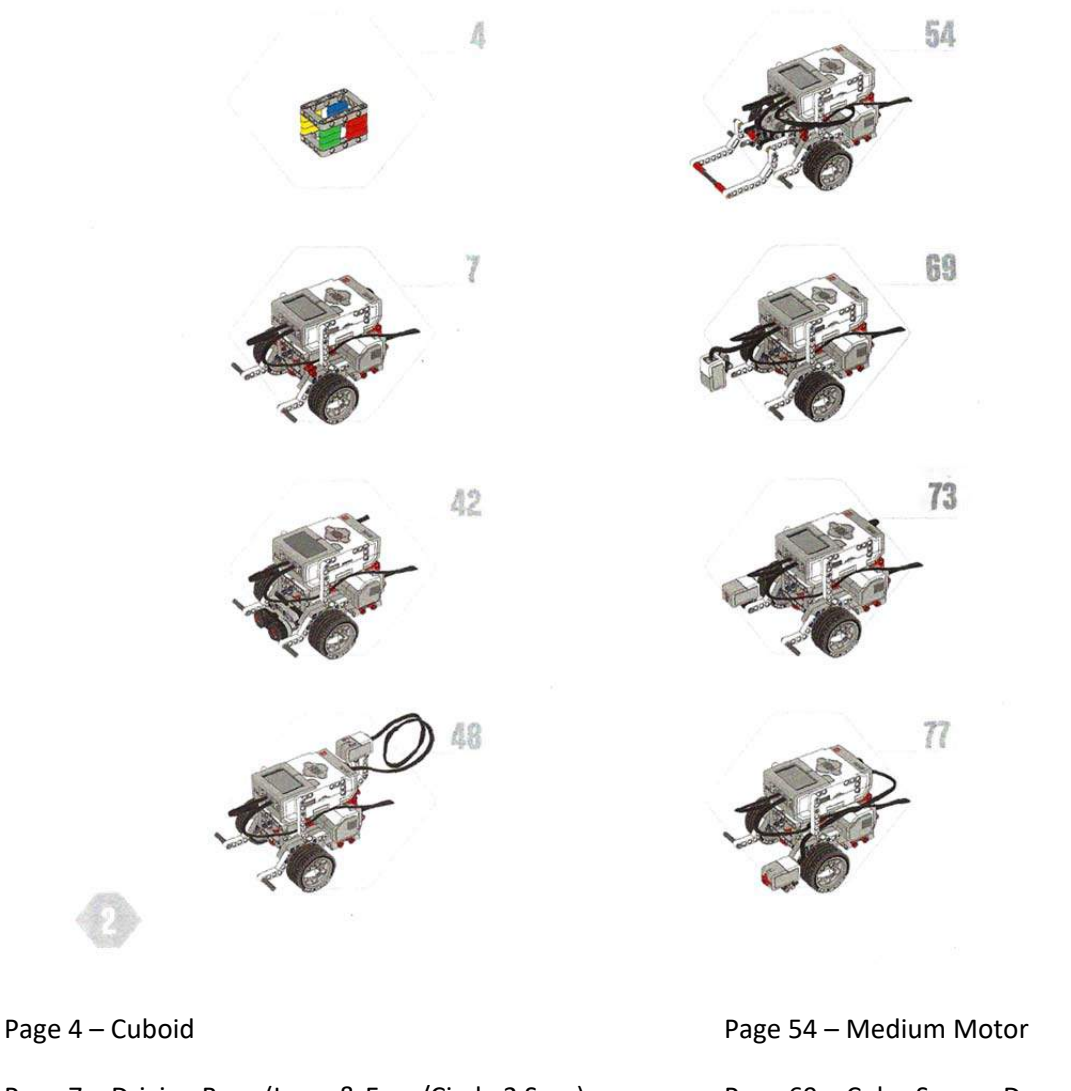

- Page 7 Driving Base (Loop & Eyes/Circle 2 Secs)
- Page 42 Ultrasonic Sensor

Page 48 – Gyro Sensor

Page 69 – Color Sensor Down (Black Line) Page 73 – Light Sensor Forward (Color Object) Page 77 – Touch Sensor

At the end of the Page 7 Build, move on to the Page 39 Loop and Eyes Demo and Page 40 Rotate 2 Seconds Program.

#### **Page 39 – Driving Base Loop and Eyes Demo**

This demo should be accessed in the brick following the button pushes indicated.

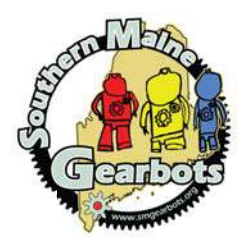

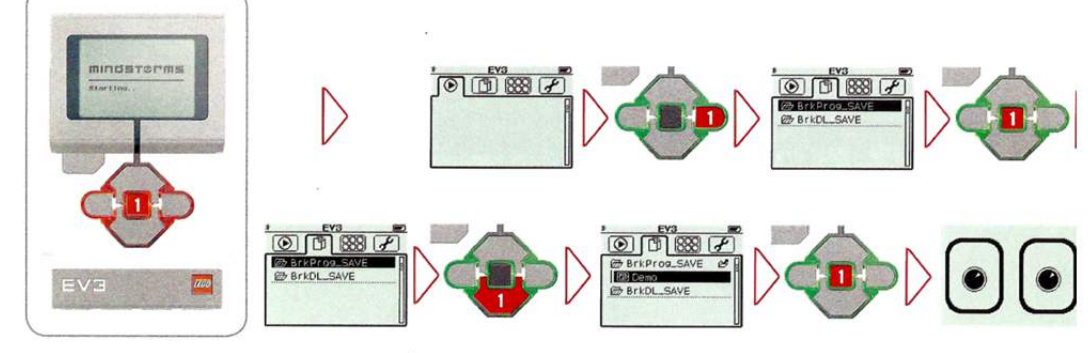

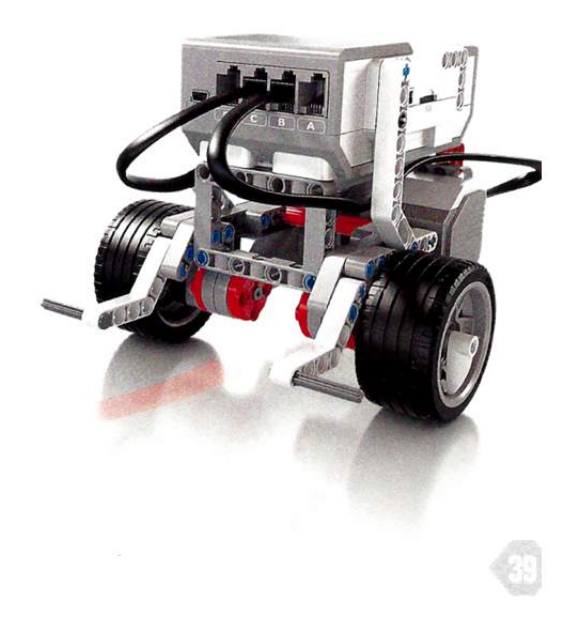

#### **Page 40 –Driving Base Circle 2 Seconds**

The box to the upper left shows the result of the program as displayed in the brick. The details of the button pushes and selection screens are shown below.

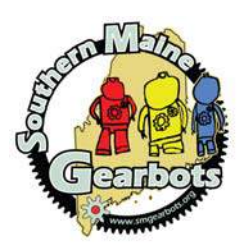

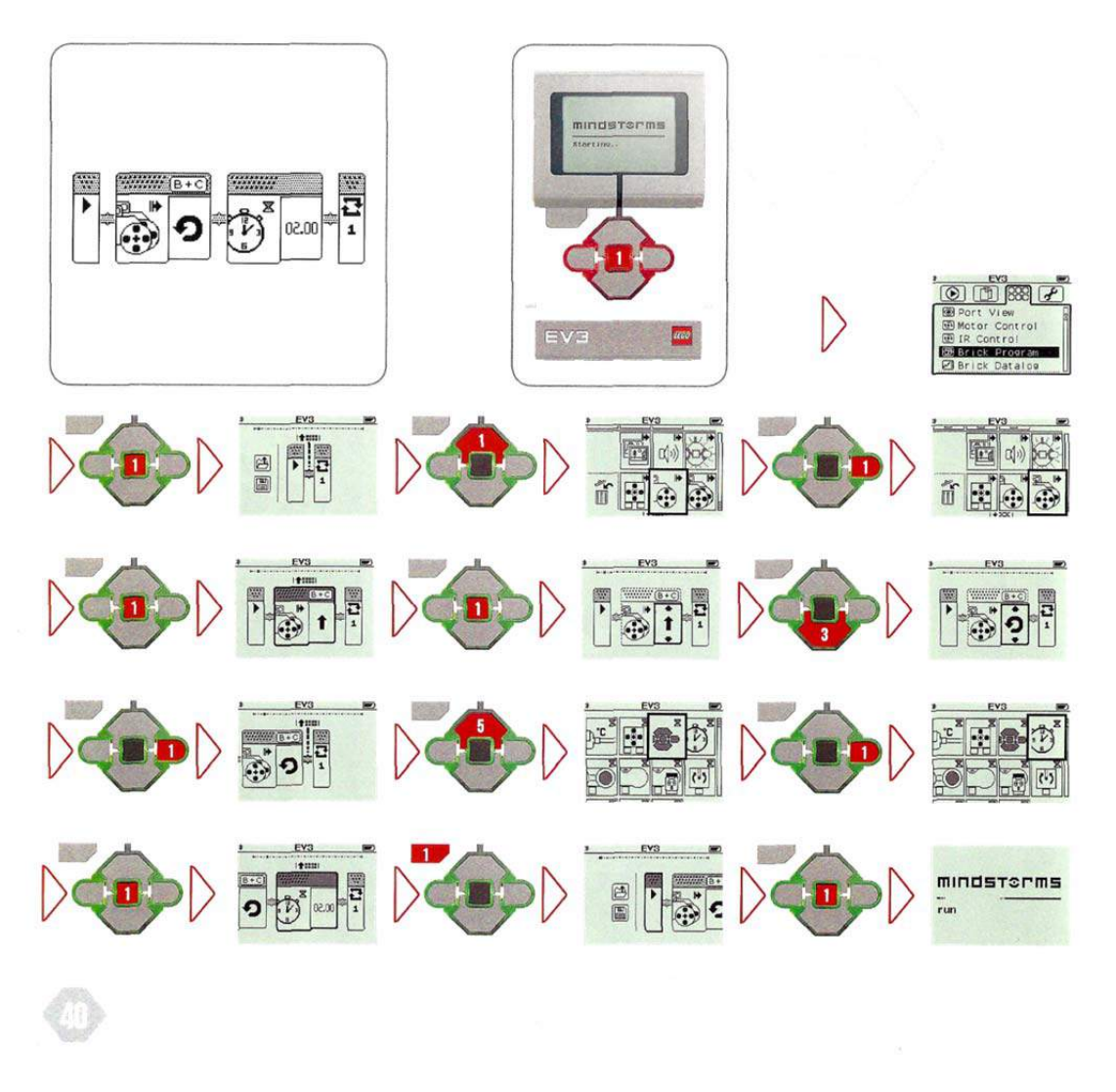

*NOTE: Following this program, all programs will only show the in brick program and will expect the Team Members to identify and select the correct program elements using the button presses required.* 

**Page 47 – Ultrasonic Sensor to sense proximity to object** 

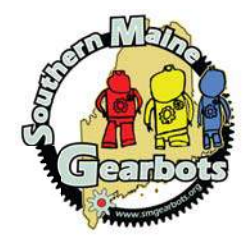

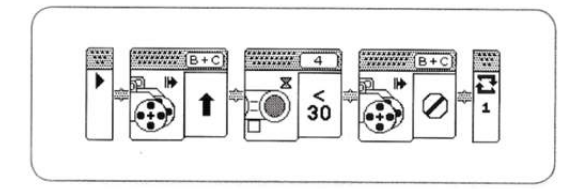

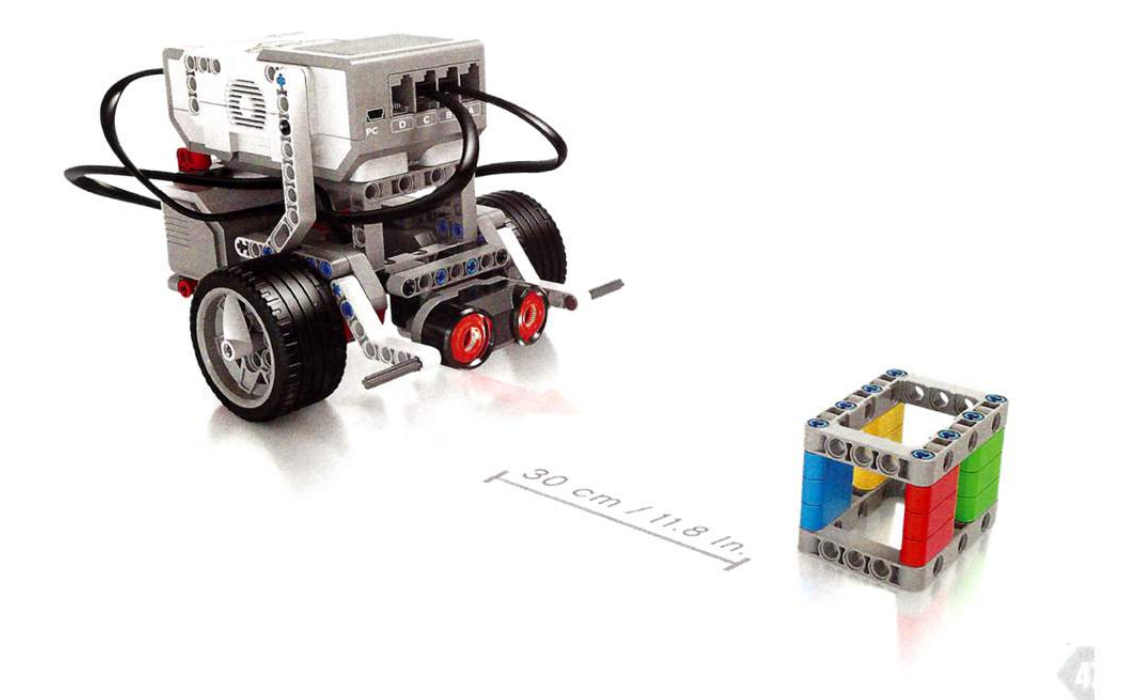

**Page 53 – Gyro Sensor to sense rotation of turn** 

 $AS^{\circ}$ 

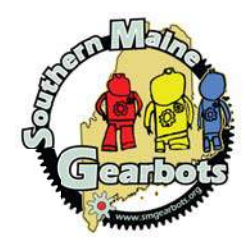

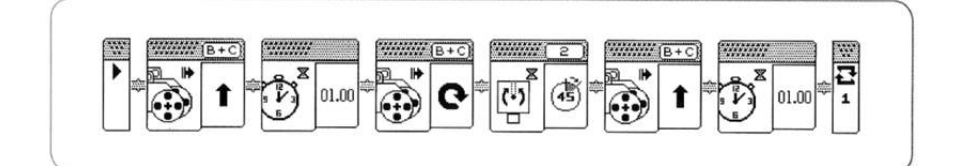

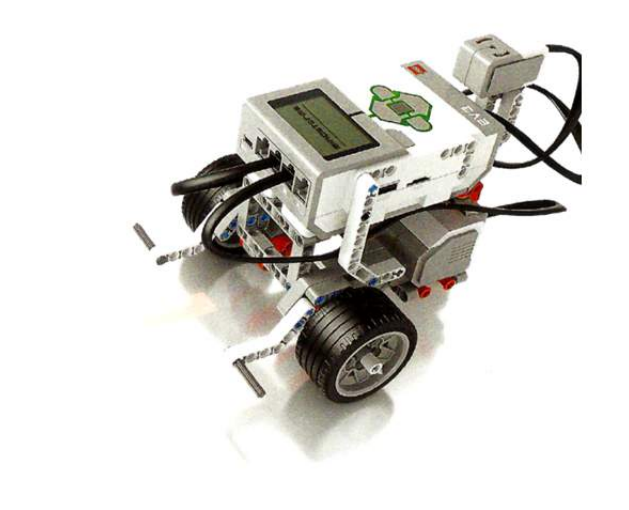

**Page 68 – Medium Motor to work in direct line for additional motor functions** 

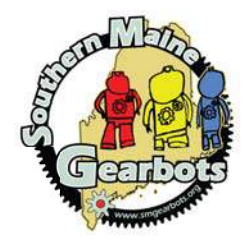

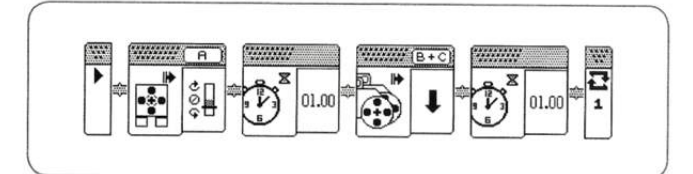

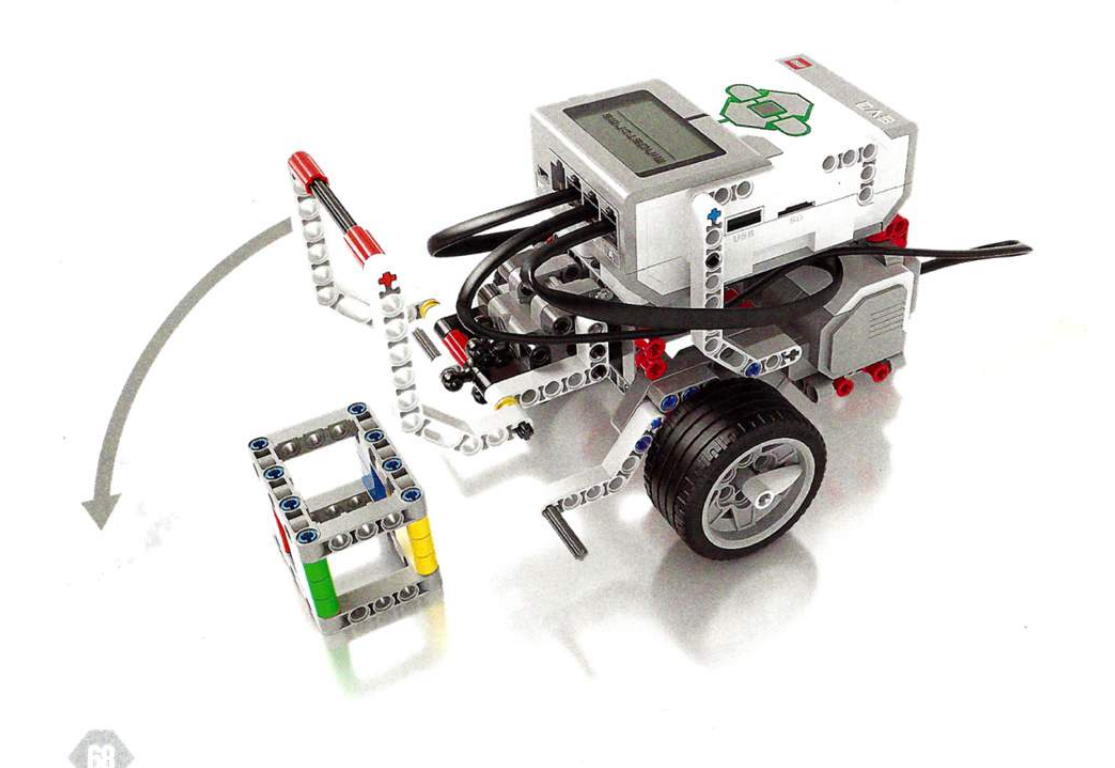

**Page 72 – Color Sensor Down to detect and follow lines** 

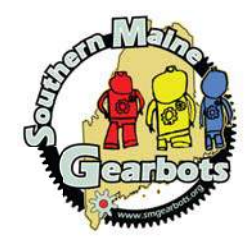

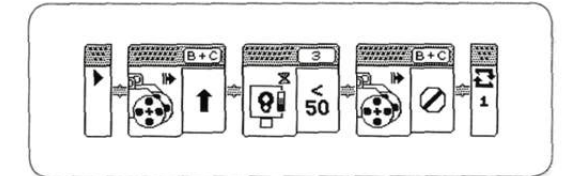

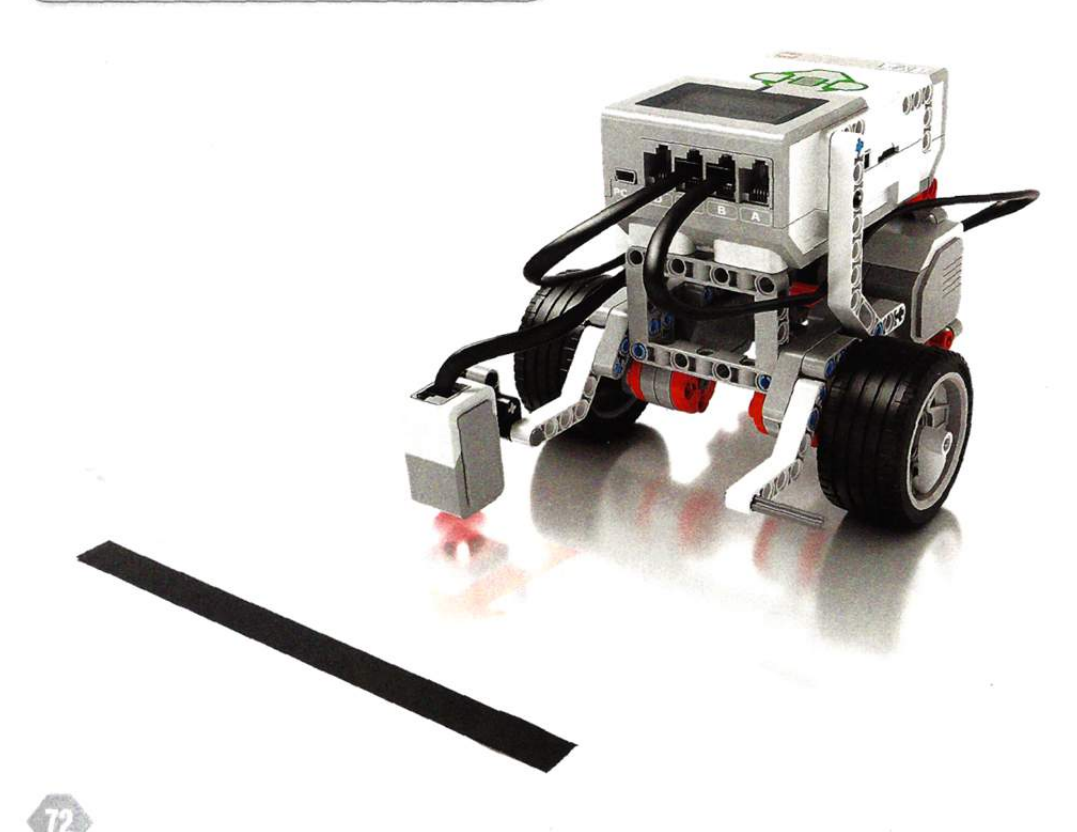

**Page 78 – Color Sensor Forward to detect, identify, and interact with colored objects** 

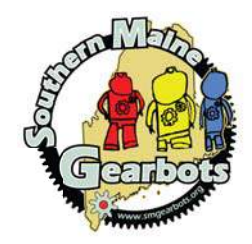

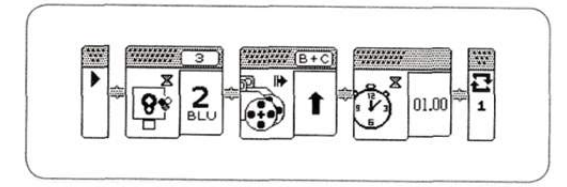

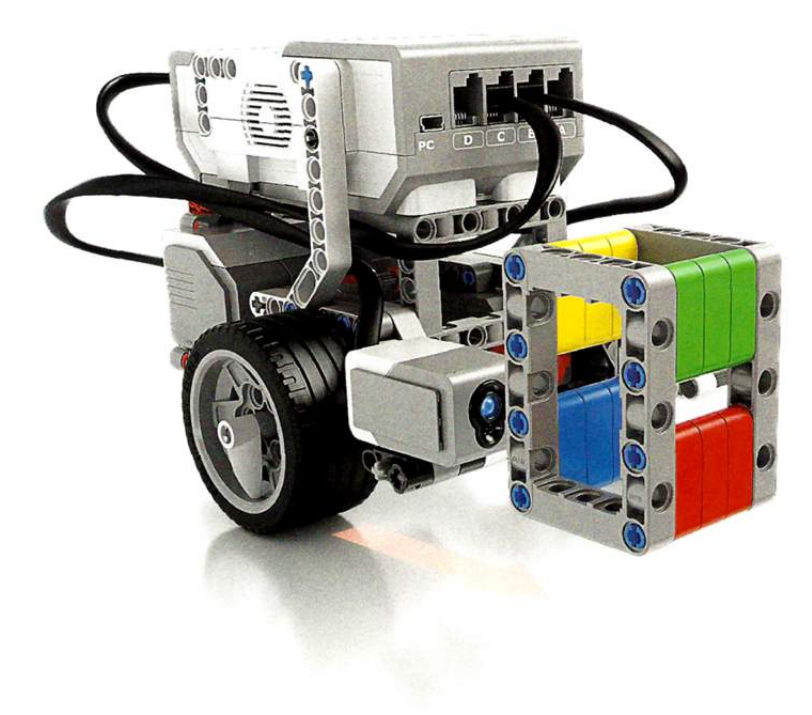

**Page 80 – Touch Sensor to react when the sensor is touched or triggered** 

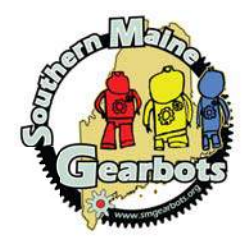

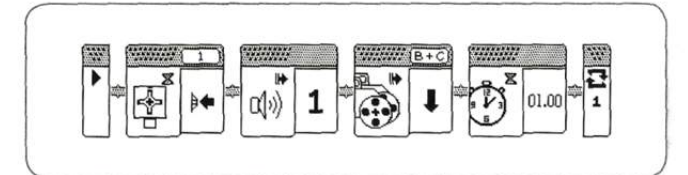

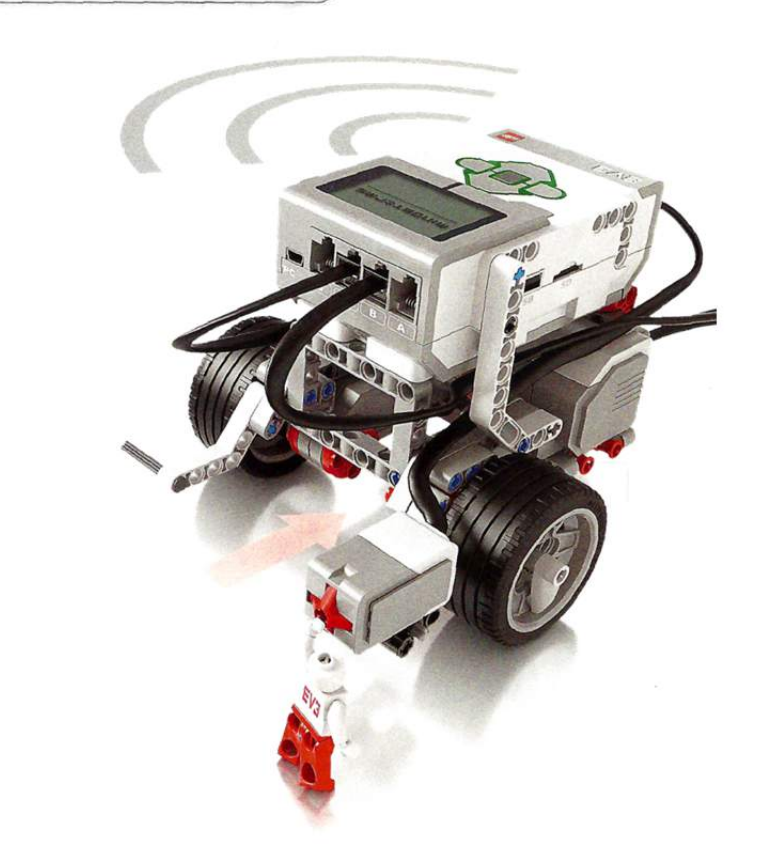

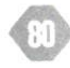